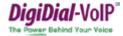

# Initial Log in with the Voice Mail Wizard

- Dial your phone extension or the voice Mail number/ext
- If requested, enter your password,
- Enter a new passcode at the (voice Mail wizard) prompt.
- 4. Re-enter your passcode at the prompt.
- 5. Record your name at the prompt.
- Record your greetings when prompted.

#### Normal Log in

### From your own phone:

- 1. Dial your phone ext. (or press your messages button)
- 2. Enter your passcode to reach the Voice Mail main menu.

# From another DigiDial ®IP phone:

- 1. Dial \*84XXX where XXX is the extension of the voicemail that you would like to access.
- 2. Enter the passcode for extension xxx when prompted

# From a phone outside of your group:

- 1. Dial the voice Mail phone number
- 2. Enter your phone extension (mailbox ID).
- Enter correct passcode to reach Voice Mail main menu.

# Leave message for other users

During greeting:

- **0** Transfer out of greeting to connect to ext.
- # Interrupt greeting, start recording voice message

#### While recording message

- **0** Tranfer to extension, option to save message first
- # Stop recording and review message

Hangup Send message

# Review message before sending

- 1 Accept this message
- 2 Review current message
- 3 Erase message and record new message
- 0 Cancel recording and transfer to configured #

# DiaiLink. Inc. 4676 Admiralty Way, Suite 408 Marina del Rey, CA 90292 [T] 310.577.9450 [F] 310.577.3360 Support@DigiLink.net www.DigiLink.net

## Accessing Voicemail - Remote access:

Dial your DigiDial® Voice Portal # Enter your mailbox ID followed by the # key.

#### Options:

- Access Your Voicemail Box
- To change your call forwarding options

Enter your passcode followed by the # key.

#### Accessing Voicemail - On-site access:

Dial your DigiDial® Extension #\_\_\_\_\_.

Enter passcode followed by the # key.

# Options:

- 1. For new/old messages
- 2. To change folders
- 3. Advanced options, or,
- **0**. For mailbox options
- For help
- # To Exit

#### While playing messages:

- \* Skip backward 3 seconds
- # Skip forward 3 seconds

## **Advanced Options:**

- 1 Send a reply
- 2 Call person who sent message
- 3 Hear the message envelope
- **5** Leave a message
- Return to Voicemail Messages menu

# **Access Mailbox Options**

Record your unavailable greeting

DigiDial®-VoIP Quick Reference Card

- Record your busy greeting
- Record your name
- Manage your temporary message
- Change your Voice Mail passcode

# Return to Voice Mail main menu **Access Voicemail Messages Options**

- Play previous message
- For advanced options
- Repeat the current message
- Delete current message
- Forward message to another user
- Save message
- Help/Return to Voice Mail main menu
- Exit

# **Record Change Folders Options**

- For new messages
- For old messages
- For work messages
- For family messages
- For friends messages
- To cancel

#### **Change Advanced Options**

- Leave message
- Return to Voice Mail main menu
- Fxit Voice Mail

# Change your call forwarding options

- 1. To activate call forwarding
- 2. To deactivate call forwarding
- 3. To change your forwarding destination
- 4. To listen to call forwarding status
- 5. To manage your ring splash
- \* To go back to previous menu
- # To repeat current men